108

B

tessional:data server:advanced server

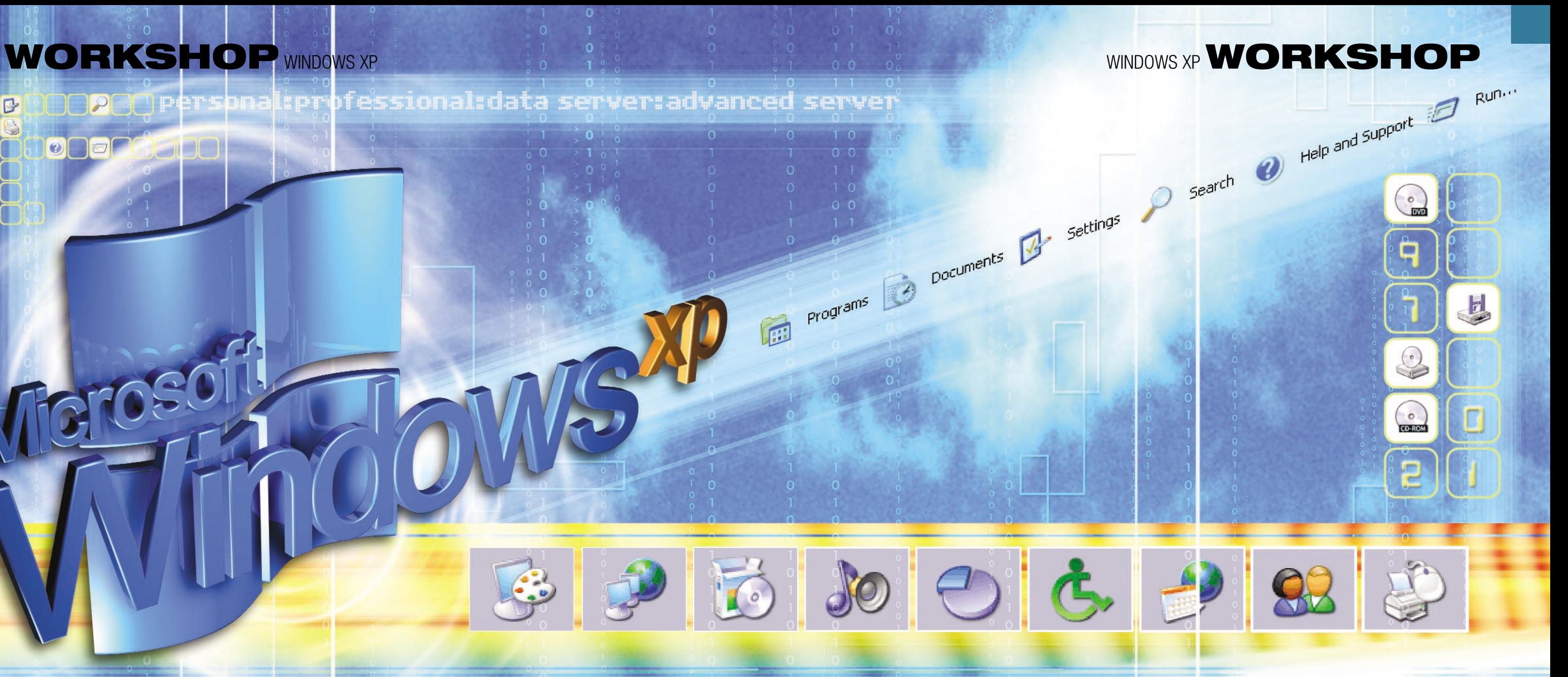

in Personal, Professional, Data Server and Advanced Server versions, not to mention a 64bit version for the Intel Itanium processor. Windows XP is undoubtedly the most important operating system released by Microsoft as, for the first time, it unites the old NT and Windows 98/Me codebases into a single entity. For the first time in its history Microsoft has a single, unified Windows platform for every level of deployment, from the home user right up to the corporate server farm.

Although a single codebase had been on Microsoft's wish list for many moons, Windows XP wasn't originally going to be the

OS to achieve that goal. As recently as early 2000, Microsoft had two separate OS development projects on the boil: Odyssey and Neptune. Neptune was to be the consumer-based OS, based on Windows NT, while Odyssey was to be Microsoft's next-stage business OS. But by the end of the year both projects had been canned, only to be reborn as a single OS

project, Whistler.

Put crudely, Windows XP represents a shotgun wedding between Windows 2000 Professional and Windows Me. It gains the rock solid attributes of the former plus the usability, wide driver support and consumer-friendly apps found in the latter. The best of both worlds, in other words.

## **Two versions**

Although there's only one Windows codebase from now on, the so-called Windows Engine, two versions of Windows XP will be

# **The expert's guide to XP**

So Windows XP is finally here and you've heard all the hype about its new features, but we dig deeper to give you three workshops and go through the nitty gritty of how this latest operating system from Microsoft can help you

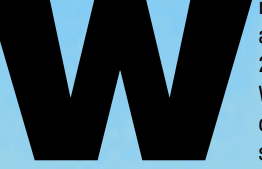

Mudows XP entered beta testing<br>about a year ago, in November<br>2000. Originally codenamed<br>Whistler, Windows XP forms the<br>core of a family of operating<br>systems, which will be available

**WORDS:** ROGER GANN **ILLUSTRATION:** CHRIS/REDSEAL

**>**

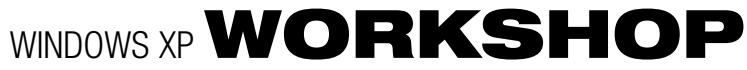

:nabled, Firewalled<br>(ntel(R) PRO/100+ PCI Adapter

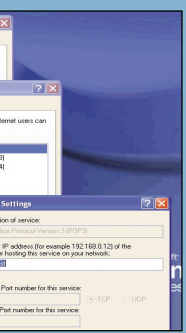

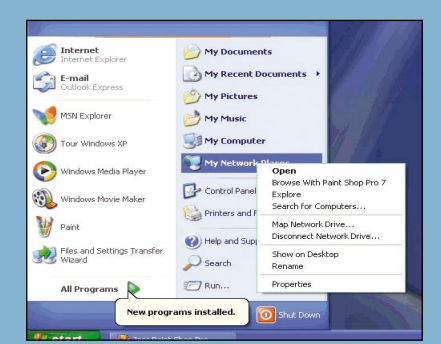

Recovery have also been cut from the Home Edition – users will have to rely on System Restore to get them out of trouble. There's no fax or personal web server either. Finally, business users gain support for large LAN-based services such as Active Directory, IntelliMirror and new C2 security features.

### **XP: a new UI**

The most obvious change in XP is its user interface, previously codenamed Luna. Apparently, Microsoft had planned separate user interfaces for the Home and Professional Editions but everybody preferred the former, so the Pro version was

scrapped. The new UI, though based on the Explorer shell, is more extensible and easier to upgrade later. It also allows the user to apply various visual styles, each giving a unique look and feel, while retaining the users' familiarity with the old UI. The first thing you'll notice about the UI is how bright and colourful it is – Microsoft has taken onboard the fact that everyone now has at least 24bit colour graphics cards and XP takes full advantage of the subtleties such a gamut of colour can provide. This is further enhanced by a set of brand new icons, which are beautifully designed. Three colour schemes are available – the default blue, a classy looking

**1For the first time, Microsoft has built a firewall into an OS.The Internet Connection Firewall (ICF) is a welcome admission that significant numbers of Microsoft users have always-on Internet connections, which make them easy targets for malicious hackers. Security experts agree that the OS is the logical place to bundle a firewall. ICF is a powerful packet firewall, but lacks the features and functionality of an enterprise solution. Its purpose is to protect standalone systems with broadband Internet connections.**

> **5If you wish to run a web server, email 1** is you then to take these set to it shows.<br>
> you can set up your ICF to allow these **services. Keep in mind that the more ports you have open, the more at risk your computer is from attack. Remember that ICF the most part you will want to leave these doesn't stop outbound Internet connections. This is important because if you should happen to accidentally open a Trojan horse that was located in an email attachment, ICF product such as ZoneAlarm, Windows XP's would not stop it from making a connection Personal Firewall feature isn't a bad basic out from your computer.**

**2You enable the ICF feature on the Properties sheet of the network connection for which you want to add protection, or run the networking wizard. Basic setup is done by clicking a checkbox. More advanced configuration, such as allowing incoming traffic on specific ports for servers, requires selecting the services in question from a list and supplying more information. You can tell if the firewall is active by looking at your network connections – protected ones sport a tiny padlock icon.**

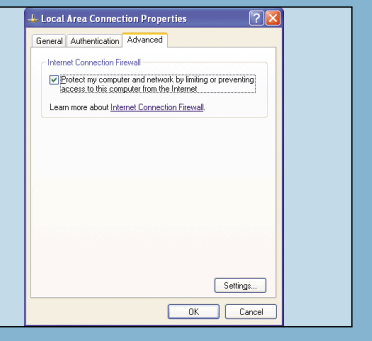

**3Setting up and configuring ICF is pretty simple and since it is enabled by default there isn't much setting up to do. A big plus is that ICF is part of an integrated panel that consolidates most of the security settings, <sup>a</sup> change from past versions of Windows, where a user had to go through a maze of menus to find and switch on all the optimal security features. To get to the ICF right-click on 'My Network Places' and choose 'Properties'. If you have more than one network connection, choose your Internet connection.**

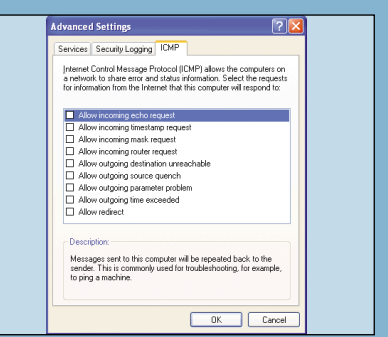

**4 Right-click on your Internet Connection icon and once again choose Properties. Now click on the 'Advanced' tab and you should see where you enable or disable the ICF. If there isn't already a check mark to protect your computer, tick that check box now. At the bottom of this box there is a button labelled 'Settings'. When you click on the 'Settings' button you will see a list of configuration options.**

**6 Under 'Security Logging' you can set up ICF to log dropped packets and successful connections. The ICMP tab will let you customise your ICMP settings to allow or disallow services as you see fit. For settings in the default unchecked position for increased security. While it's no substitute for a dedicated two-way firewall line of defence.**

## **QUICK TIP**

To display your familiar Quick Launch toolbar simply right-click an empty area on the taskbar, click Toolbars, and then click Quick Launch.To add items to your Quick Launch toolbar, click the icon for the program you want to add, and drag it to the Quick Launch portion of the taskbar.

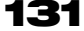

**Windows Product Activation (WPA) is a technology used to enable or activate a copy of Windows XP for a specific PC. When you activate Windows XP, it analyses key components on your computer and creates an internal value that is combined with your product ID code. This produces a 50-digit number called the Installation ID. The number is then transmitted to Microsoft in exchange for a 42-digit Activation ID that activates Windows XP. You will not be able to activate a copy of Windows XP from another machine.**

**You will have up to 60 days to activate Windows XP. You'll then be periodically reminded and after the grace period expires, Windows XP won't allow you to do anything but perform the activation process. Activating Windows XP takes only a minute or so when you have an Internet connection, or approximately 5-10 minutes depending on call volume if you phone in your activation.**

**The reason Microsoft has introduced WPA in Windows XP is to deter casual copying.**

Windows XP rota is an is different about WPA is ability by reactivation ether, for instance if you and the state of Windows XP ron apecific PC. When you and to engulaty denet for changes it your instance and the conditate

# WORKSHOP WINDOWS XP

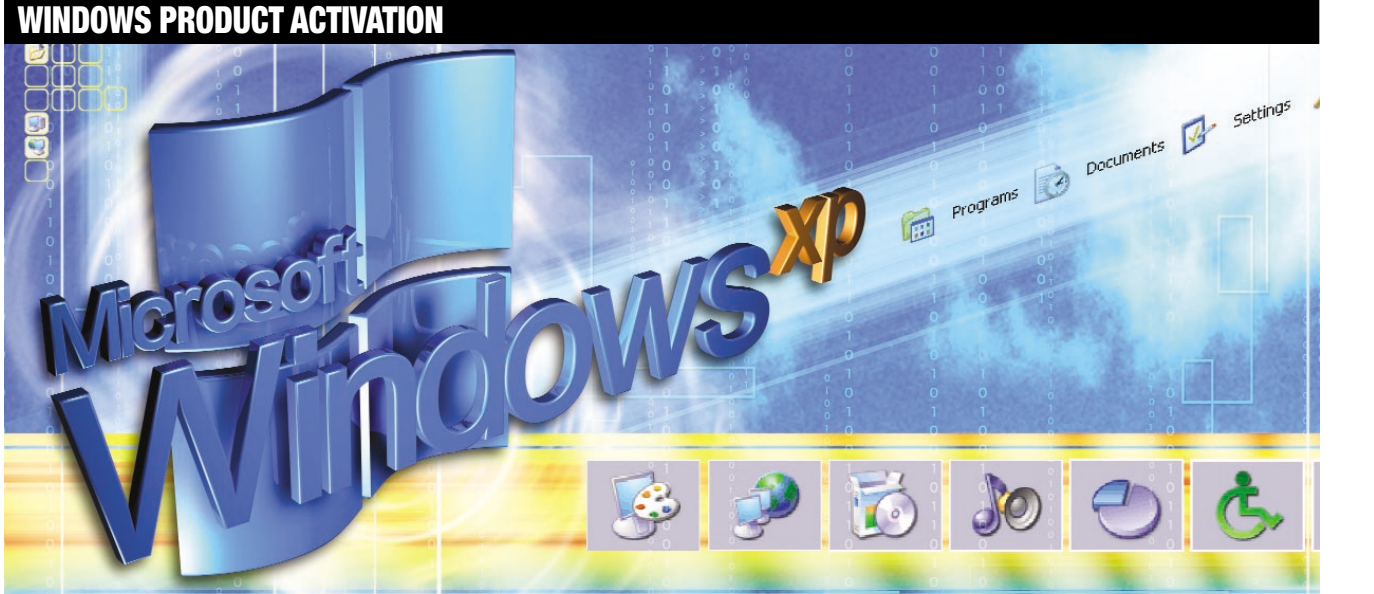

available: one for the consumer market, called Home Edition, and one for the business user, the Professional Edition. The latter is a superset of the former – any feature in the Home Edition will also be found in the Professional Edition. Compared to Windows 2000, Windows XP Home Edition will offer some significant improvements, including a new user interface featuring context-sensitive, task-oriented web views, enhanced support for digital media (including Windows Movie Maker and Media Player for XP), DirectX 8.1 multimedia libraries for gaming, improved software and hardware compatibility, simplified security and fast user switching. Of the two sorts of user Windows XP is aimed at, it appears that the consumer has the most to gain. The Professional Edition includes features that are deemed unsuitable or too complex for the typical home user.

The most obvious difference is security, which is vastly simplified in Home Edition. Each interactive user in XP Home Edition is assumed to be a member of the Owner's local group, which is the Windows XP equivalent of the Windows 2000 Administrator account: this means that anyone who logs on to a Home Edition machine has full control. Likewise, the Backup Operators, Power Users, and Replicator groups from Windows 2000/XP Pro are missing from Home Edition, and a new group, called Restricted Users, is added. Hidden administrative shares (C\$, etc) are also unavailable in Home Edition. Also omitted are features such as Remote Desktop (which allows a help desk to remotely connect to a client desktop for troubleshooting purposes) and SMP support – Windows XP Pro supports up to two CPUs, while Home Edition supports only one. Backup and Automated System

## **130** DECEMBER 2001 **:: PCW**

# **HOW TO ACTIVATE THE INTERNET CONNECTION FIREWALL**

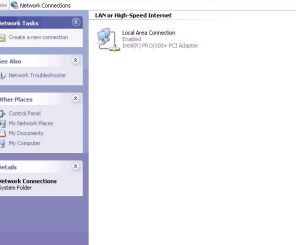

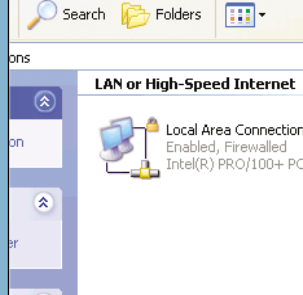

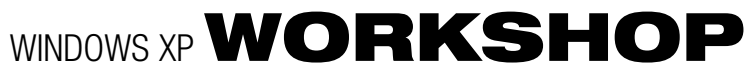

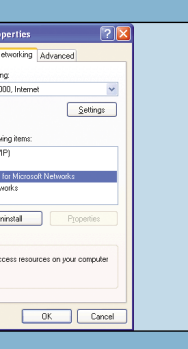

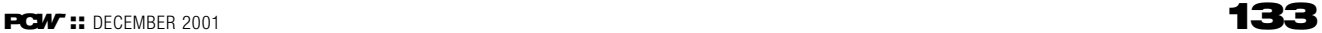

**4Note that you must be logged on as an administrator or a member of the administrator's group to complete this procedure. For security reasons, Microsoft File Sharing should never be 'bound' to any network adaptor that talks directly to the Internet. In the current state of your system, 'File and Print Sharing' could be exposing your computer to hackers on the Internet. It is very important that you follow the next steps.**

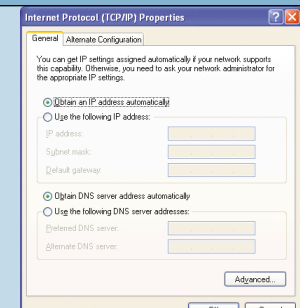

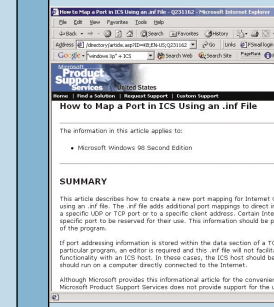

**5 Go back to your Network Connections, right-click on the 'Internet' connection and click Properties. Uncheck the boxes next to 'File and Print Sharing for Microsoft Networks' and 'Client for Microsoft Networks'. Your computer is now a bit more secure. Leave 'Client for Microsoft Networks' and 'File and Print Sharing' checked on your home network connection. Ensure the ICF is – ICS and ICF can't both be enabled for**

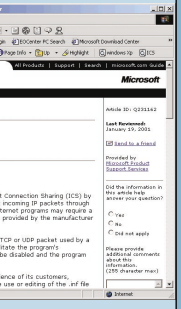

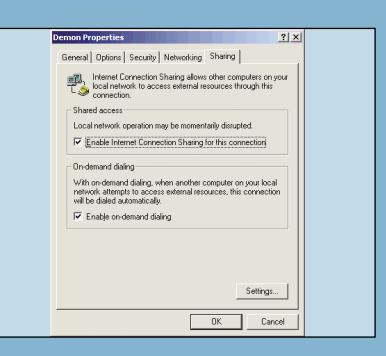

**incoming connections.**

**turned off for the home network connection networking connection of ICS. 6 Check the 'Establish a dial-up connection whenever a computer on my network attempts to access the Internet' box, if that's what you want it to do, and make a similar choice with regards to the 'Allow other network users to control or disable the shared Internet connection' box. Select any adaptor connecting the main computer to the others in the Home**

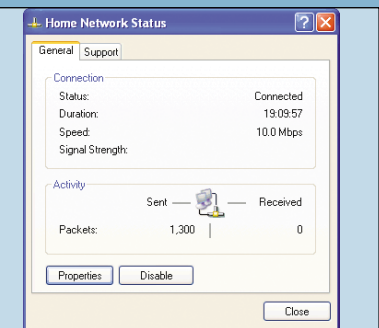

**10Select TCP/IP and click Properties. On this screen, select 'Obtain an IP address automatically' and 'Obtain DNS server address automatically'. Click OK and the computer may ask you to reboot. Open Internet Explorer and select 'Internet Options …' from the 'Tools' menu bar. Next, select the Connections tab. If you can, select 'Never dial a connection'. Next, click the LAN through a specific UDP or TCP port or to a Settings tab and clear all check boxes here. Your new configuration does not require a proxy server.**

**11Some apps, games in particular, may not work properly because ICS hasn't opened the right TCP/IP port for them to use. It is possible to configure ICS to open additional ports but it requires you to specify the revised port mapping in a special inf text file. The .inf file adds extra port mappings to direct incoming IP packets specific client address. More on this inf file is on the Microsoft KnowledgeBase – look for Q231162.**

**12 One useful network diagnostics tool is the Status dialog, which gives you basic information about your network connection – to view it right-click the Network Connection icon and select Status from the pop-up menu. Another useful indicator is the connection monitor icon in the system notification area – you'll have one for your network connection and one for your Internet connection. To turn these on, rightclick each network connection, select Properties and check the 'Show icon …' box.**

**7 We need to configure other networked computers (hereafter ICS clients). Under Windows 9x/Me, check Network Properties contains each of these: network adaptor, TCP/IP, NetBEUI, File and Printer Sharing for Microsoft Networks. Select TCP/IP, click Properties and set to obtain IP address automatically, set Gateway 192.168.0.1 or blank, check bindings for Client for Microsoft Networks and File/Print Sharing.** We need to configure other networked<br>
Computers (hereafter ICS clients). Under<br>
Windows 9x/Me, check Network Properties<br>
Explorer icon on your desktop and click<br>
contains each of these: network adaptor,<br>
TCP/IP, NetBEUI, F

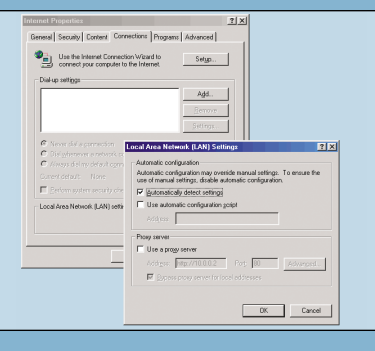

Mexi, close all copies of Internet<br>
Explorer. Right-click on the Internet<br>
Explorer icon on your desktop and click<br>
Explorer icon on your desktop and click<br>
To configure a Windows XP client to use<br>
ICS click the Start menu

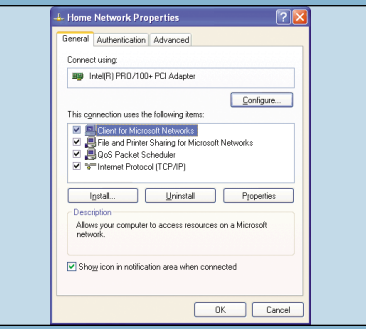

Big changes have been made to the Start menu, which has now absorbed some of the duties previously undertaken by the desktop. It's been turned into a two-pane design that provides quick access to your most important documents, applications and other OS features. This new format uses a task-oriented design to make the Start menu more efficient and user friendly. In fact, many items you're used to finding on the desktop are now within easy reach on the Start menu.

Now you don't have to worry about open windows obscuring things like My Computer or My Network Places, as they're always available on the Start menu. Similarly, the Taskbar and tray notification area have been significantly

silver and a rather dreary olive green. And if all this is scary, you can revert to a classic UI that roughly emulates the Windows 2000 UL But it's not to be recommended

updated as well. Under XP, multiple Taskbar buttons are organised into single logical groups. If you have four Internet Explorer windows open, there will only be one, not four Taskbar IE buttons. When you click on that button, a list will extend up from the button, allowing you to choose which window you'd like. In the tray, a surfeit of icons reduced the length of the Taskbar – now, under XP, unused tray icons are hidden.

## **Other major changes**

Although available separately for download, Windows XP includes the latest version of Internet Explorer, version 6. IE6, like its predecessors, is tightly integrated with the OS

## **QUICK TIP**

A new configuration tool is the Local Group Policy Editor, or gpedit for short.To invoke this editor, select Start and then Run, then type the following: gpedit.msc. After you hit ENTER, you'll be greeted by the Group Editor, which lets you modify virtually every feature in Windows XP without having to resort to RegEdit.

**1Internet Connection Sharing (ICS) has been around ever since the release of Windows 98 Second Edition. It was 'pinched' from the Windows 2000 goodie bag, so it's no surprise to see it reappear in Windows XP. With more and more people using ADSL and cable modems to connect to the Internet at high speed, it makes sense to share these ections among several users. ICS will still work, however, even if you use a mere**

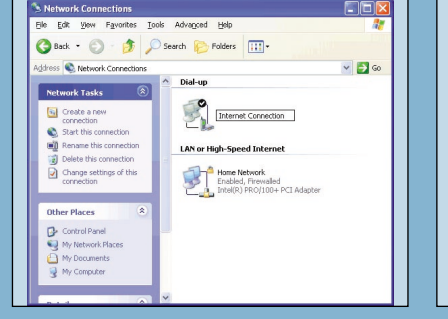

Internet Connection Sharing (ICS) has<br>
been around ever since the release of<br>
Windows 98 Second Edition. It was 'pinched'<br>
Installing property, the<br>
from the Windows 2000 goodie bag, so it's no<br>
first thing you should do i

 $Setings...$ OK Cancel

eneral Sharing Personal Firewall Authentication

transfer themel Connection Sharing allows other computers on y<br>
C<sub>-4</sub> local network to access external resources through this

al network consation may be momentarily disrupted

Pinable Internet Connection Sharing for this connect

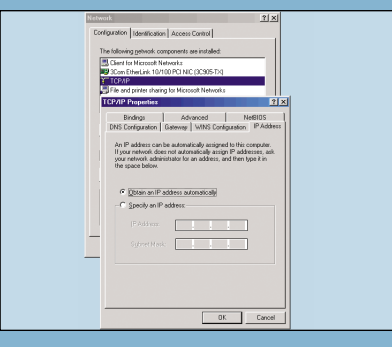

Under the hood Explorer has been revamped to simplify OS tasks. Windows 98 made a start, with its web pane views in each Explorer window. In Windows XP, these panes have been substantially revised and made context sensitive – they now list tasks relevant to the current folder. So, a music folder will display tasks for playing music and ordering music online, while clicking on an individual icon reveals choices specific to that file type. This feature alone makes the new

**QUICK TIP**<br>
Silver and a rather dreary olive green. And if all this is scary, You've always been able to sort files displayed in an<br>
You can revert to a classic UI that roughly emulates the<br>
Menu is pretty slow, but you c

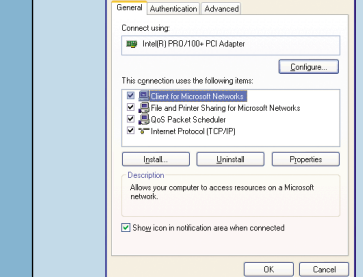

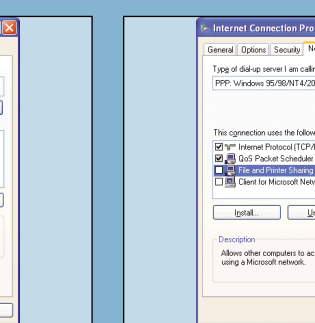

# WORKSHOP WINDOWS XP

## **HOW TO SET UP INTERNET CONNECTION SHARING**

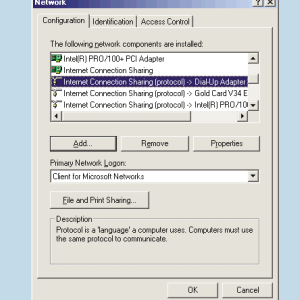

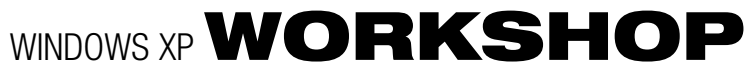

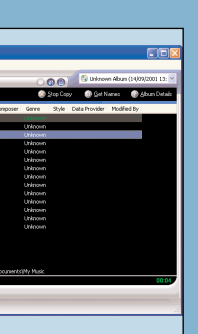

**change WMP8's appearance, click on Skin Chooser and select the skin you want to use. Some have such bizarre interfaces you might have trouble finding your way about! variable bit rate, are not available Explorer Fechnologies - Microsoft Int**<br> **Big Edit** - Sign - Egyptites - Tools - E

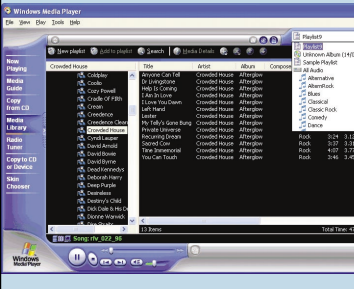

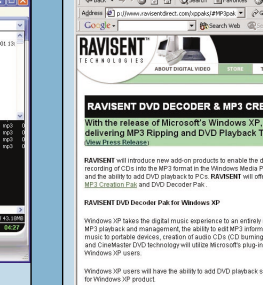

**MAN UCCCCI** 

**4The new Media Player 7.1 sports a new default UI. As with MP, the one that ships with XP also has a highly customisable interface, although it apparently doesn't use the same XML technology employed throughout XP to vary its look and feel. The same 'skins' as in its predecessor are in the new version plus one or two new ones. To**

**5 Ripping a CD to MP3 as well as WMA is** now supported. You simply click on the **Consumer CO** now supported. You simply click on the<br>
Copy from CD button, pop in an audio CD **and select the tracks you want to rip. A warning message advises you that content protection is currently 'on' but can be switched off. A percentage 'progress' is shown against each track. The Options setting lets you select both format and audio quality – MP3 supports a maximum bit rate of 192Kbits/sec but fancy options, such as**

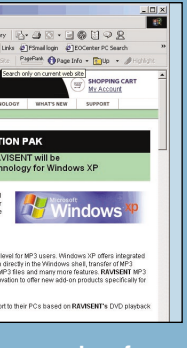

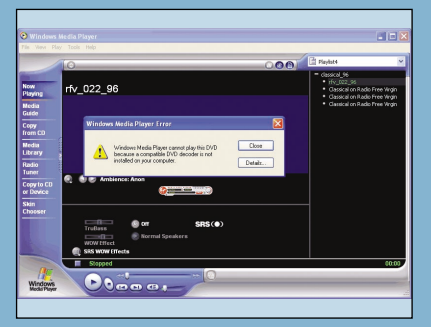

**6DVD playback is also supported but, unless you have some kind of decoder, you can't natively play DVDs in WMP8 – the codec is excluded for copyright reason although Microsoft has said it will offer three DVD packs from various manufacturers to add this capability to XP. DVD playback in WMP8 includes a full screen mode and integration with the player's Playlist so that you can access DVD chapters directly from the UI without navigating the DVD's menu.**

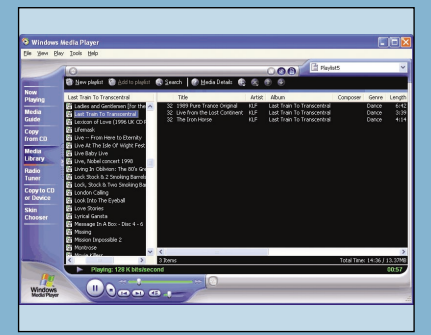

**10Playlists define a playing order. To create one, click Media Library, New Playlist. Give the list a name and click OK. Browse the Media Library directory, rightclicking on tracks you want to add and selecting the appropriate option from the pop-up menu. Keep on at this until you've chosen all the songs you want. Now all you need do is click 'play'.**

**11As explained above, a number of add-on packs will be available for Windows XP that specifically add features to WMP8, such as DVD and MP3 codecs. For example, Ravisent (www.ravisent.com) will be offering separate MP3 and DVD add-ons at launch. Prices have not been revealed but some reports pitch them in the \$10 to \$20 (£6-£12) range.**

**12A final improvement is related to Explorer. With WMP7, once media files were added to the player's Media Library, it was problematic to move those files around in the shell because WMP7 would lose them. In WMP8, this no longer happens: when a media file is moved, MPXP updates its Media Library automatically so that moved files don't get lost. Another small, but pretty important change!**

Cascading Style Sheets (CSS) Level 1. It has also adopted the P3P (Platform for Privacy Preferences) privacy draft recommendations and IE6 users will be able to prevent access from third-party cookies and other unwanted intrusion using accessible tools.

**7Microsoft has also made huge gains with CD-R and CD-RW recording. In Windows Media Player 7, the rather feeble CD burning functionality was provided via an Adaptec plug-in that limited burn speeds to two-speed, regardless of the capabilities of your CD-R drive. In Windows XP, CD burning happens at full speed: if you've got 24-speed writing capabilities, WMP8 will do it. And as speeds go up in the future, the** Microsoft has also made huge gains<br>
Windows Media Player 7, the rather feeble<br>
Windows Media Player 7, the rather feeble<br>
CD burning functionality was provided via<br>
an Adaptec plug-in that limited burn speeds<br>
an Adaptec p

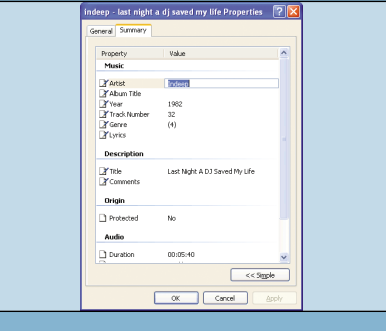

Although it was a major upgrade over<br>
the previous rather basic Media Player<br>
E.A, the most recent version, Windows<br>
E.A, the most recent version, which was a major upgrade over<br>
ability to directly edit the contents of th

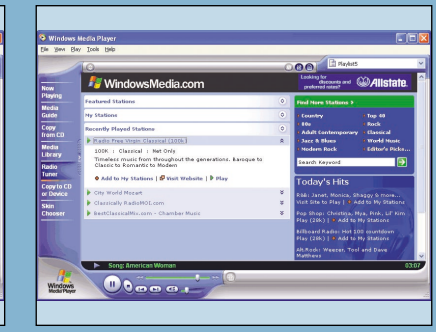

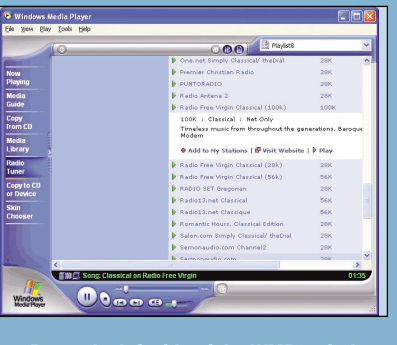

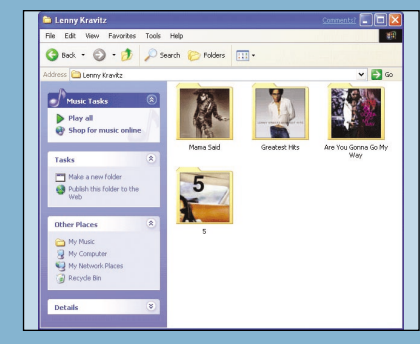

To say that WMP8 is web-enabled is an<br>
Understatement – web-dependent<br>
would be more accurate. WMP8 really can't<br>
feature of Windows XP – the My Pictures<br>
would be more accurate. WMP8 really can't<br>
function properly withou

Another web tool to get a major revamp is Windows Messenger, which replaces MSN Messenger. This was a basic online chat tool that additionally allowed file transfer and latterly Voice over IP. At first glance, the new Messenger closely resembles the old, but it now incorporates much of the functionality of NetMeeting and so adds two-way audio and videoconferencing, plus application sharing and

### whiteboarding. It also integrates with the Remote Assistance

help facility.

Windows Messenger relies on the newly expanded Microsoft Passport service. Windows XP now lets you integrate your Windows logon with Passport and Windows Messenger so that you're automatically logged onto Passportcompatible websites when you connect to Windows. Windows Messenger is actually a key component of Microsoft's upcoming .Net technology. Microsoft is reported to be adding a range of .Net related features to Messenger, letting it act as a focal point for services such as MSN Alerts and MSN Calendar. **PC***W-*

and naturally adopts the new look and feel of XP. There isn't a appears next to the mouse, giving you access to one-click tremendously long list of new features in IE6. At the front of the queue is a new Media Bar, a feature seemingly lifted from MSN Explorer. The integrated Media Bar lets you play back audio and video without opening a separate application using Windows Media technologies – a convenient time saver.

## **QUICK TIP**

To change the location of the My Music or My Pictures folders, open a My Computer window and navigate to the new location for your file. Open the My Documents folder in a different window. Drag the My Music (or My Pictures) folder to the other window, and all references to that folder will be updated to the new location.

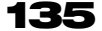

**1Although it was a major upgrade over the previous rather basic Media Player 6.4, the most recent version, Windows Media Player 7 was buggy, unstable, and slow to load. Windows XP ships with version 8 of what's now called Media Player for Windows XP. The new Media Player offers a significant improvement over WMP7, both in terms of stability and features. It won't be available for free download, however – you'll**

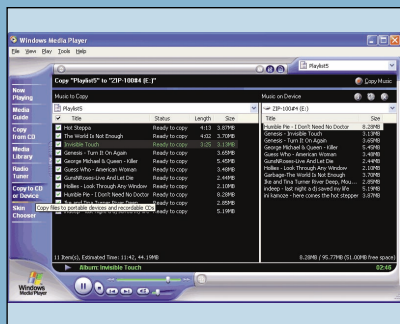

What else is new? An automatic image-resizing feature causes oversized images to shrink to fit the browser window so that you can view it without scrolling. A small floating button lets you toggle such images between shrunken and normal views. An optional Image toolbar can also be enabled:

**QUICK TIP**<br>
You can download album cover<br>
You can download album cover<br>
You can download album cover<br>
You can download album cover<br>
and maturally adopts the new feature seemingly lifted from Pictures folder.<br>
The queue is

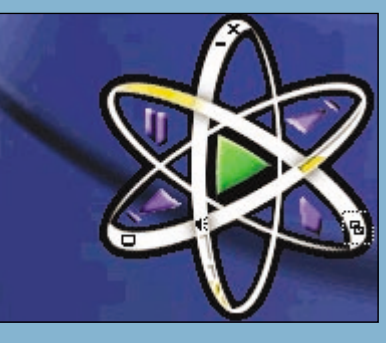

# WORKSHOP WINDOWS XP

## **HOW TO SET UP WINDOWS MEDIA PLAYER FOR WINDOWS XP**

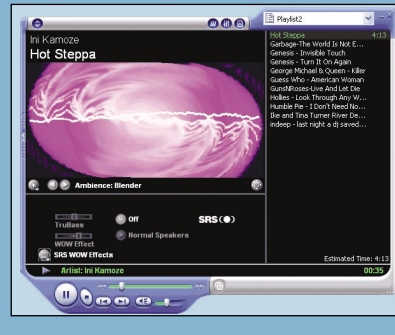